Deutschland € 17,90 Österreich € 19,– Schweiz sfr 23,-

DIGITAL<br>PRODUCTION

**3**

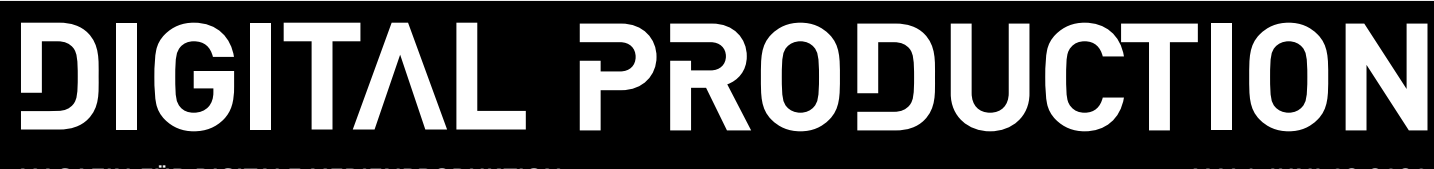

**MAGAZIN FÜR DIGITALE MEDIENPRODUKTION MAI | JUNI 03:2020**

**Ausbildung** Was macht eine gute VFX-Uni aus?

**Tests**  Eizo, Philips, Soundweaver, Woosh und Akeytsu

**Projekte**  Mulm, The Witcher, Marvel Heros, Walking Dead: Maya

**und vieles mehr**  Flame, Blender, InstaLOD, Nuke 12.1, Topaz und mehr

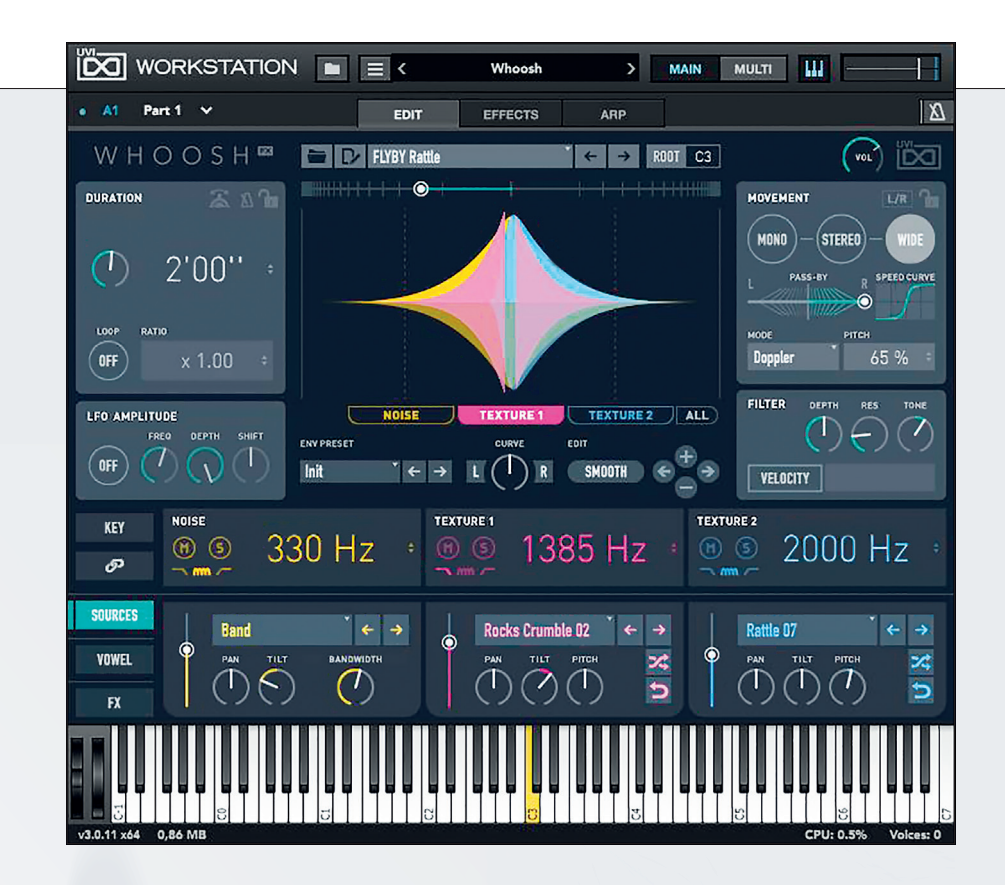

## **Und es hat Woosh gemacht! Soundtools für Editoren**

Gerade bei Trailern und kurzen Social-Media-Clips, aber auch bei Animationen und Motion Graphics sind Musik, Geräusche und Soundeffekte mindestens die halbe Miete. Das kann unter Umständen viel Zeit kosten. Wir zeigen euch ein paar Tools und Tricks, mit denen das Sound Design im Schnitt Spaß macht. **von Nils Calles**

Um seine Projekte mit guten Sounds<br>
aufzuwerten, muss man nicht<br>
zwangsläufig Tontechniker sein (auch<br>
ausgebiet) Extendish ist aufzuwerten, muss man nicht wenn das hilft). Erstaunlich ist, was man schon mit Freeware und preiswerten Produkten erreichen kann. Aber letztendlich sollte man bedenken, dass das wertvollste die Zeit ist, die man investiert, um eine Software zu lernen. Für die hier vorgestellten Soundtools gibt es etliche gute Tutorials (von denen ich einige wieder auf **postproduction-tutorials.net** gesammelt habe), doch ich muss am Ende auch alle Editoren vor dem großen Suchtpotenzial der Soundtüftelei warnen: An einem guten Woosh kann man ohne Probleme stundenlang basteln.

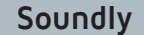

|                                                                          |                                                           |                                                                                                    |                                                                                                    |                 | <b>DOCK-MODE</b>                   |                    | <b>SETTINGS</b>                                      |
|--------------------------------------------------------------------------|-----------------------------------------------------------|----------------------------------------------------------------------------------------------------|----------------------------------------------------------------------------------------------------|-----------------|------------------------------------|--------------------|------------------------------------------------------|
| ÷<br><b>Collection by Soundly</b>                                        |                                                           |                                                                                                    |                                                                                                    |                 |                                    |                    |                                                      |
| Name                                                                     |                                                           | Time                                                                                                    | Format                                                                                                    | <b>Channels</b> | Library                            | <b>Description</b> | Catec                                                |
|                                                                          |                                                           | 1:29                                                                                                    |                                                                                                    | $\overline{2}$  |                                    |                    | Norw                                                 |
|                                                                          |                                                           | 2:04                                                                                                    |                                                                                                    | $\overline{2}$  | Soundly Pro/Ambience/Beach         |                    | <b>Beach</b>                                         |
| Mater, Waves, Beach, Children Playing<br>New Collection                  |                                                           |                                                                                                    | 96 24                                                                                                    | $\overline{2}$  | <b>Soundly Pro/Water/Waves</b>     |                    | Wave                                                 |
| Water, Waves, Ocean, Beach, Medium, Lapping                              |                                                           | 1:28                                                                                                    | 96 24                                                                                                    | 2 <sup>7</sup>  | <b>Soundly Pro/Water/Waves</b>     |                    | Wave                                                 |
|                                                                          |                                                           |                                                                                                    | 96 24                                                                                                    | $\overline{2}$  | <b>Soundly Pro/Water/Waves</b>     |                    | Wave                                                 |
| tra Comparent Waves, Ocean, Big, Crashing In On Beach, Swells 1          |                                                           |                                                                                                    | 96 24                                                                                                    | $\overline{2}$  | Soundly Pro/Water/Waves            |                    | Wave                                                 |
| Water, Waves, Ocean, Coming In On Beach, Small 1                         |                                                           |                                                                                                    | 96 24                                                                                                    | $\overline{2}$  | <b>Soundly Pro/Water/Waves</b>     |                    | Wave                                                 |
| tr & Water, Waves, Ocean, Rythmic, Crashing In On Beach, Distant Birds 1 |                                                           |                                                                                                    | 96 24                                                                                                    | $\overline{2}$  | <b>Soundly Pro/Water/Waves</b>     |                    | Wave                                                 |
| <b>Cr</b> & Footsteps, Sand, Dirt, Mov                                   |                                                           | 0:31                                                                                                    | 96 24                                                                                                    | $\mathbf{1}$    | <b>Soundly Pro/Foley/Footsteps</b> |                    | Foots                                                |
| <b>Contact Stand</b> Footsteps, Sand, Sneakers<br><b>Select All</b>      | $Ctrl+A$                                                  | 0:37                                                                                                    | 96 24                                                                                                    | $\overline{2}$  | <b>Soundly Pro/Foley/Footsteps</b> |                    | Foots                                                |
| Reverse                                                                  | $Ctrl + R$<br>hq                                          |                                                                                                    |                                                                                                    |                 |                                    | 1:31.57            | 96 24                                                |
| Invert Stereo                                                            | $Ctr1+I$                                                  |                                                                                                    |                                                                                                    |                 | 14.82                              |                    |                                                      |
|                                                                          |                                                           |                                                                                                    |                                                                                                    |                 |                                    |                    |                                                      |
|                                                                          | Crowd, Beach, Children, Walla, Busy 1<br><b>Normalize</b> | Ambience, Beach, Public Places, Children Playing, Small Waves, Lapping<br><b>Clear Selection</b><br>$Ctrl + N$ | 1:54<br>Water, Waves, Ocean, Big, Crashing In On Beach, Foam Details, Perspective 1 1:05<br>1:35<br>1:14<br>1:25 | 96 24<br>96 24  | At The Beach                       |                    | Soundly Pro/Crowd/International/Norwegian<br>1:16.75 |

**Die "At The Beach" Sound Collection bringt Sommer, Sonne und Meer in den Film.**

Geräusche- und Foley-Libraries gibt es schon lange. Früher hatte man dafür eine CD-Sammlung. Dann kamen Libraries mit WAV-Dateien. Doch oft fehlte genau der Sound, den man gerade brauchte. Soundly ist ein Audiobrowser, der lokal installiert wird, aber seinen Content aus einer riesigen, gut sortierten und kategorisierten Library holt. Schon in der Gratisversion finden sich Tausende brauchbarer Sounds. Praktischerweise kann man auch seine eigenen Libraries und Musiksammlungen per Drag-and-drop in das Interface integrieren. Diese können auch verschlagwortet werden. Natürlich gibt es eine Suchfunktion, und Favoriten kann man mit einem Stern

markieren. Außerdem können gefundene Sounds in eigenen Libraries organisiert werden. Der integrierte Sampleplayer mit Waveform-Darstellung bietet zahlreiche Bearbeitungsmöglichkeiten wie Auswahl, Geschwindigkeit, Reverse, Normalize, Amplitude oder Mono.

Die bearbeiteten Files können dann einfach per Drag-anddrop in einen Ordner, in das Fenster einer DAW wie Ableton, Cubase oder ProTools, aber auch in die Timeline einer Schnittsoftware wie Avid, Edius oder Premiere gezogen werden. Damit das Fenster dort nicht so stört, kann es im sogenannten Dock Mode kompakter gemacht werden.

> Sehr praktisch sind auch die Sound Collections. Das sind Zusammenstellungen von Sounds, die man zum Beispiel für die Küchenszene, den Flughafen oder einen Horrorfilm braucht. Um überall Zugriff auf seine Soundeffekte zu haben, kann man die komplette Library auch in einen Cloud-Ordner hochladen.

> Wem das alles noch nicht reicht, der kann im integrierten Add-on-Shop zusätzliche Libraries integrieren. Auch hier gibt es einige Free Libraries. Die Free-Version bietet allerdings schon einiges für Gelegenheitsnutzer: die umfangreiche Free Library und die Integration von 2.500 lokalen Files. Für 14,99 US-Dollar im Monat gibt es unbegrenzte lokale Files, freie und bezahlte Shop Add-ons und 10 Gbyte Cloudspeicher. Und wer nur mal eben für ein aktuelles Projekt dringend ein paar Soundeffekte braucht, kann die komplette Library für 9,99 US-Dollar für 24 Stunden nutzen.

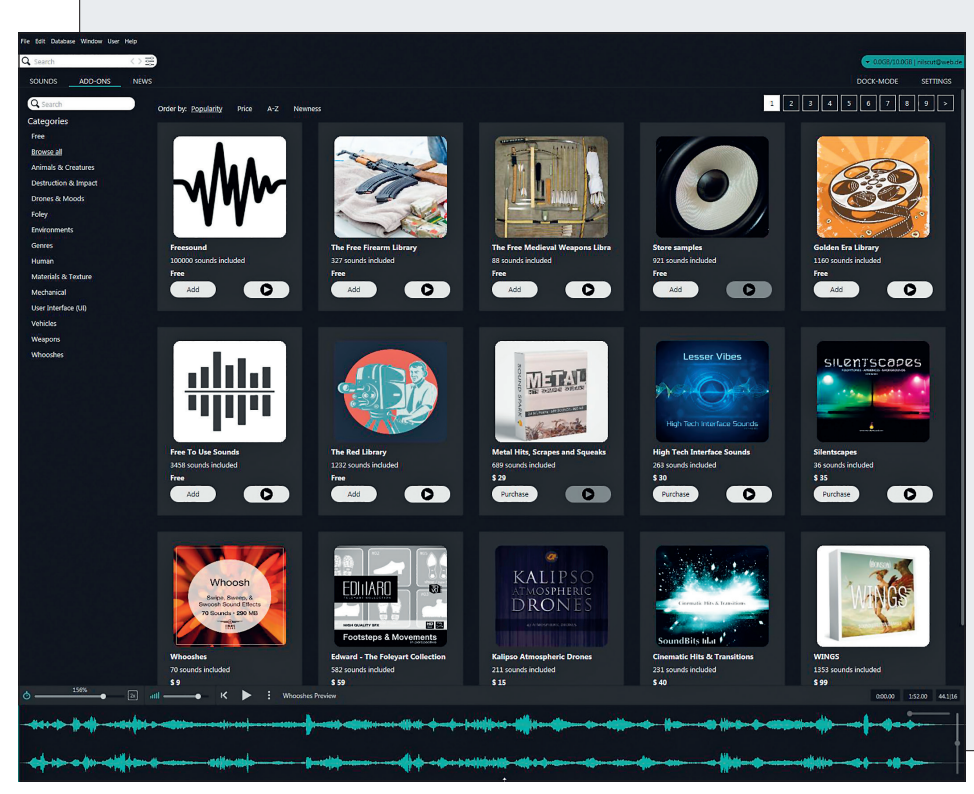

**Das ohnehin schon gigantische Soundarsenal kann noch mit unzähligen Add-ons erweitert werden.**

## **Loopcloud**

as Soundly für Geräusche ist, das ist Loopcloud für Musik. Hier gibt es Loops für jedes Genre, aber auch jede Menge Soundeffekte. Das ganze funktioniert wie in Soundly per Drag-and-drop, hat aber noch einige Features mehr auf Lager. Wie der Name schon sagt, wird hier mit Loops gearbeitet. Es gibt ein DAW-Plug-in, das es er-

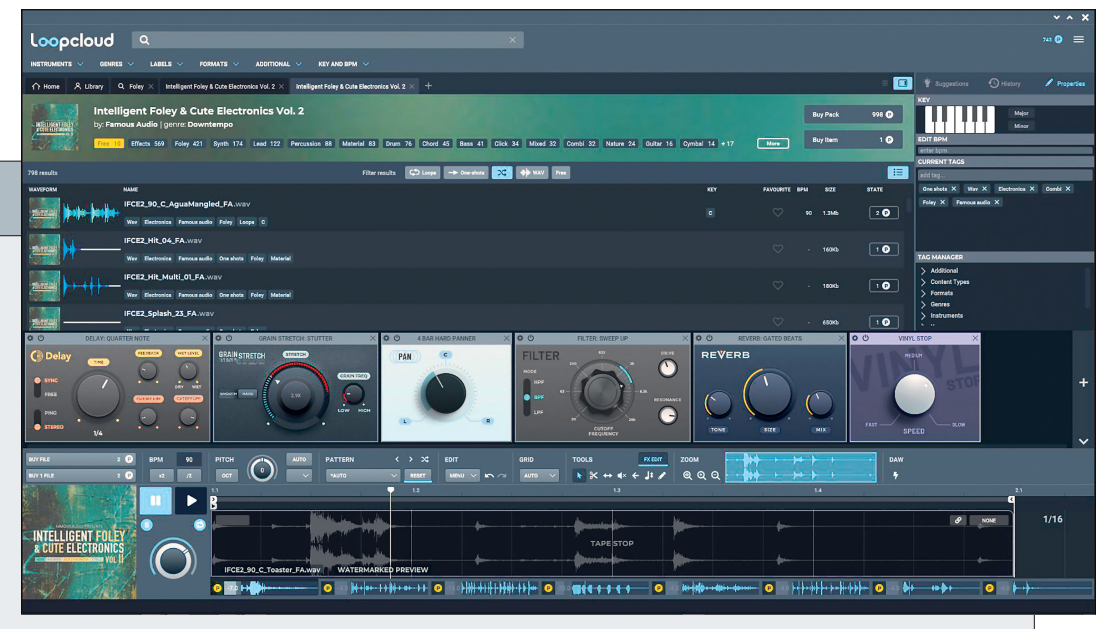

**Mit den Effekt-Plug-ins lässt sich der Sound noch mal ordentlich verbiegen**

möglicht, das Tempo und die Tonart automatisch zu synchronisieren. Und wer mit Vegas schneidet und das Raster auf BPM stellt, kann sich sogar direkt im Schnittprogramm einen Song zusammenbauen. Das geht aber auch direkt im Interface von Loopcloud. Dort ist eine kleine Digital Audio Workstation mit 8 Spuren und Audioeffekten praktischerweise schon eingebaut. Damit lässt sich sogar die Geschwindigkeit manipulieren, ohne die Tonhöhe zu verändern, und One Shot Samples können mithilfe von Pattern Presets rhythmisiert oder mit dem Pencil Tool eingezeichnet werden. Dabei können bei den einzelnen Samples sogar noch Lautstärke und Tonhöhe manipuliert werden. Das gab es bisher nur in teuren Audioeditoren und DAWs. Auch in Loopcloud können lokale Libraries integriert und analysiert werden.

Man kann Millionen von Samples ausprobieren und synchron zu seinem Ableton-, Cubase- oder Logic-Arrangement hören. Wenn einem etwas gefällt, kann man den Loop oder das Sample entweder für kleines Geld einzeln kaufen oder auch die zugehörige Library. Ich habe mir damit schon bei einer großen Produktion in Madrid mit einer Flamenco-Library das Arrangement für meinen Trailer zusammengebaut und dann die Stems und Sounds an meinen Freund Jan Kalt vom Tonstudio Schraubfabrik in Mannheim per Wetransfer geschickt, der mir dann den perfekten Soundtrack daraus gemastert hat. Aber für ein kleines Intro reicht es oft schon, ein paar Loops aus den Freesounds zusammenzubauen und einfach in die Timeline zu ziehen. Dann hintereinanderkopieren, auf den letzten Beat noch einen Hall drauf, und fertig ist der gemafreie Track. Auch ein Drumcomputer und ein Sampler-Plug-in für die DAW wird mitgeliefert, und die Audioeffekte sind ab der Pro-Version integriert.

Etwas nervig ist das neue Punktebezahlsystem. Früher konnte man einfach einzelne Sounds und Packs für den angegebenen Betrag direkt per Kreditkarte kaufen. Nun gibt es ein Punktekonto, in dem man Punkteblöcke von 100, 250 oder 500 dazukaufen kann. Das heißt, man ist immer gezwungen, mehr Punkte zu kaufen, als man gerade braucht, die man natürlich dann relativ leichtfertig für einzelne Sounds, die meist 1 bis 2 Punkte kosten, ausgibt, weil sie nun mal da sind.

In der Free-Version gibt es nur 2 Tracks, aber immerhin 5 Gratis-Sounds pro Tag. Für 6,99 Euro im Monat gibt es schon die volle Funktionalität inklusive Audioeffekten, 8 Tracks, 100 Punkten, 5 Gbyte Cloudspeicher und 10 Gratis-Sounds pro Tag. Nach der angebotenen 30-Tage-Gratis-Vollversion landet man zuerst mal im Studiotarif für 10,99 Euro im Monat mit 8 Tracks, 300 Punkten, 50 Gbyte Cloudspeicher und 20 Gratis-Sounds pro Tag. Für Vielnutzer gibt es dann noch Professional für 19,99 Euro im Monat mit 8 Tracks, 600 Punkten, 250 Gbyte Cloudspeicher und 50 Gratis-Sounds pro Tag. Dazu gibt es noch leicht verbilligte Jahrestarife für 69,99, 109,99 und 199,99 Euro.

## **Xtreme FX**

Eine weitere gute Quelle für Soundeffekte auf Sampler-Basis ist das UVI-Workstation-Instrument Xtreme FX für 99 Euro. Um es zu nutzen, muss man es zuerst installieren. Es handelt sich hierbei um eine kostenlose Plattform für alle Arten von Instrumenten und Tongeneratoren auch für das folgende Plug-in Woosh. Das Plug-in läuft auch im UVI-Flagschiff Hybrid Synthesizer Falcon 2 mit noch mehr Manipulationsmöglichkeiten. Den muss man allerdings zuerst für 349 Euro kaufen, was aber für Musiker und Sound Designer interessant ist. Auf der Webseite von UVI finden sich auch andere Tools wie der Schrittedesigner Walker, Meteor und die SweepMachine. Xtreme FX bietet 6806 Samples verteilt auf 686 Presets und läuft auch stand-alone ohne DAW. Die Kategorien sind in Atmosphären, Szenen, Irreales, Science Fiction, Subbässe & Drones, Natur, Urban, Geräusche, Musikalisches, Elektronische und Synth FX aufgeteilt und über das integrierte Software- oder ein angeschlossenes Midi-Keyboard live spielbar. Auch jede Menge Audioeffekte und ein Arpegiator hat die Workstation parat. Praktischerweise lassen sich Samples per Drag-and-drop in die Timeline werfen. Was allerdings fehlt ist eine Suchfunktion für die Samples, und die Effekte werden beim Hineinziehen in die Timeline auch nicht mitgenommen. **Alles, was man im Office braucht, auf einer Tastatur direkt abspielbar.**

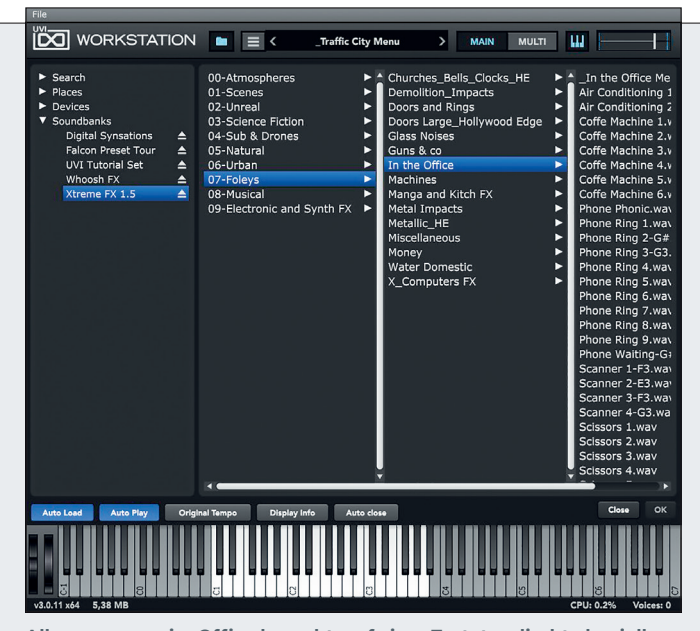

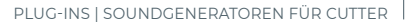

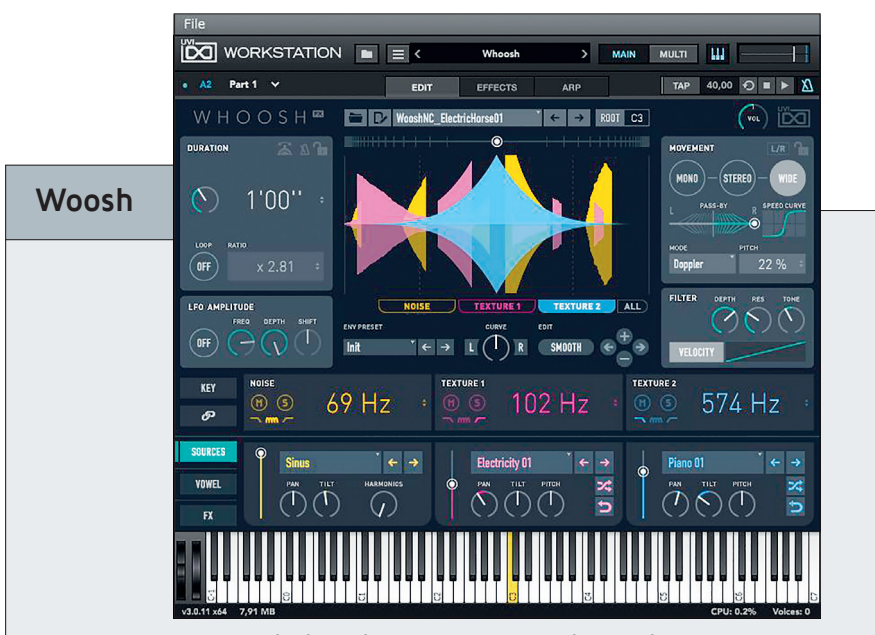

**Der Fantasie sind keine Grenzen gesetzt. Ein elektrisches Pferd prescht von links nach rechts.**

Gerade beim Motion Design ist der<br>Grichtige Sound extrem wichtig. Ein paar Wooshes und Zapps hat sicher auch jeder Editor in seiner Sammlung, aber den, der genau passt und die Bewegung und das Timing hat, findet man oft nicht. Mit diesem Tool für 149 Euro kann man sich entweder eines der über 400 Presets zurechtbasteln oder selbst einen völlig neuen Sound designen.

Ein Woosh setzt sich aus 3 Grundsounds zusammen. Der erste kommt von einem Noise Generator. Die anderen zwei nennen sich Texture und basieren meist auf einem der 545 Geräusch-Samples. Mit einem intuitiven Interface werden diese 3 Ingredienzien mittels Panning, Filtern und Effekten im Raum bewegt.

Das Spektrum erstreckt sich von den namensgebenden Wooshes über Rises, Drops bis hin zu Gaming-Effekten. Es macht einen Riesenspaß, an den Sounds zu schrauben, und die Möglichkeiten sind schier endlos. Ich werde auf meiner Seite **postproduction-tutorials.net** ein paar Beispielsounds zum Runterladen bereitstellen.

Leider gibt es hier nicht wie bei

Xtreme FX die Möglichkeit, die Sounds per Drag-and-drop in die Timeline zu ziehen. Mit diesem Feature könnte UVI mit Sicherheit noch viel mehr Editoren begeistern.

Nicht jeder hat auch noch eine DAW am Start, und Rausbouncen ist auch etwas umständlich. Hier kommt unser nächstes Tool ins Spiel.

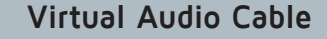

Jetzt würde man natürlich gerne seine Wooshes einfach live in die laufende Timeline einspielen, aber wie bekommt man den Audioausgang der UVI-Workstation auf den Voiceover-Eingang der Schnittsoftware? Den Ausgang der Soundkarte auf den Eingang stecken? Chaos und Feedback! Das muss doch auch anders gehen. Genau dafür gibt es die virtuellen Audiokabel. Das ist eine Software, mit der man interne Klangerzeuger verkoppeln kann.

Man kann sich ein Kabel auf dieser Seite herunterladen: **www.vb-audio. com/Cable**. Gegen eine kleine Spende gibt es auch noch ein paar mehr

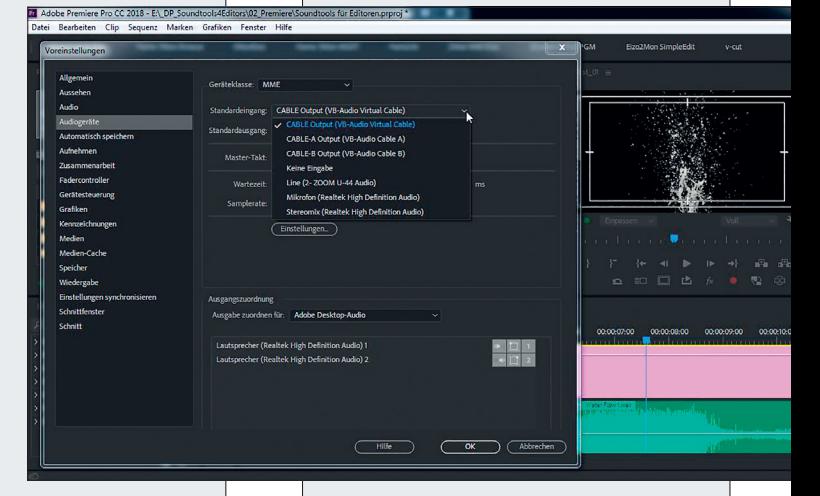

**So bekommt man die UVI-Workstation auf den Standardeingang von Premiere.**

Kabel. Aber für diesen Fall reicht ein Eingang, den man der UVI-Workstation zuweist, um den Ausgang in den Settings z.B. mit dem Standardeingang von Premiere zu verbinden. Schon kann man seine neu kreierten Soundeffekte live in die Timeline einspielen. **›ei**

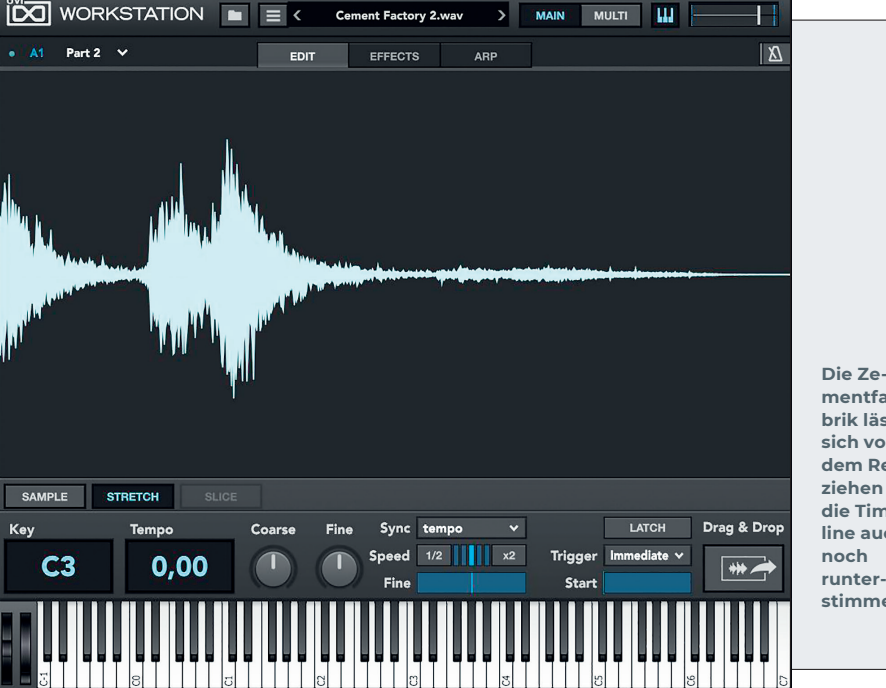

**mentfabrik lässt sich vor dem Reinziehen in die Timeline auch stimmen.**

Nils Calles betreibt eine Medienagentur im Musikpark 2 im Kreativviertel Jungbusch in Mannheim, wo er schwerpunktmäßig Trailer, Motion Graphics, Imagefilme, Tutorials und 360-Grad-Webseiten produziert, und hat die Seite **http://postproductiontutorials.net/** mit ausgewählten Video-Tutorials online gestellt. Hier hat er auch, passend zu diesem Artikel, einige gute Beiträge und Links gesammelt.